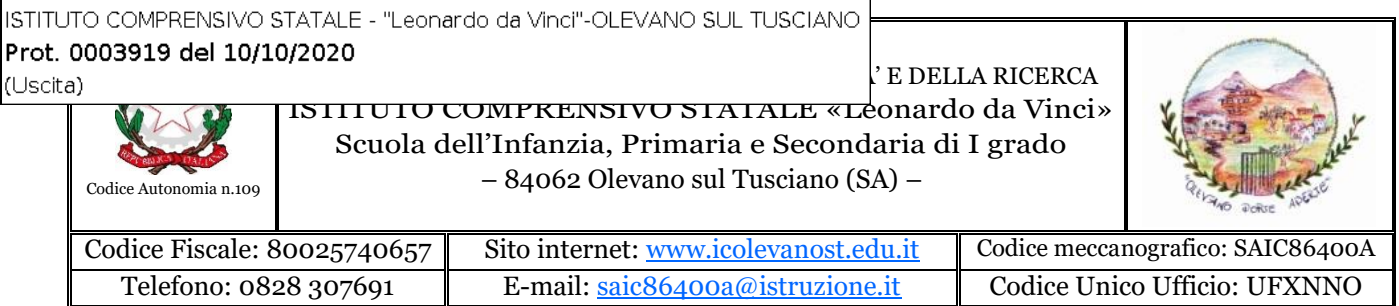

Al Personale Docente Al Personale ATA Agli Alunni e alle Famiglie ATTI/ALBO/SITO

#### **OGGETTO: Adesione al nuovo sistema di pagamenti PagoPA – scadenza del termine di cui all'art.65 comma 2 del D.Lgs n. 217/2017**

Tel/Fax: 0828 612056 P.E.C. : saic86400a@pec.istruzione.it Indirizzo: Via Leonardo da Vinci, 17

Si comunica che ai sensi dell'art. 65 comma 2 del D.Lgs n.217/2017 come modificato dal D.L. n. 162/2019 (Decreto Milleproroghe) a partire dal **30 giugno p.v. tutti i pagamenti** provenienti da privati cittadini nei confronti delle Pubbliche Amministrazioni e quindi anche nei confronti delle Istituzioni scolastiche, devono essere effettuati attraverso la piattaforma PagoPA **e non potranno essere accettate forme diverse di pagamento.**

Il sistema di pagamento PagoPA consente ai cittadini di pagare in modalità elettronica i servizi emanati dalle Pubbliche Amministrazioni, garantendo la sicurezza e l'affidabilità dei pagamenti, semplicità nella scelta delle modalità di pagamento e trasparenza dei costi di commissione.

Nell'ottica di semplificazione delle procedure amministrative e soprattutto per facilitare l'accesso a questo nuovo sistema di pagamento alle famiglie, questa Istituzione scolastica utilizzerà un software specifico messo a disposizione dall'Azienda ARGO denominato "**Pagonline**" che consentirà in maniera semplice, attraverso pochi passaggi, di effettuare i versamenti dovuti a vario titolo alla scuola, interagendo con altri software già in uso nel nostro Istituto quali "Argo Scuolanext", "Argo Alunni" e "Argo Bilancio web".

# 1. **MODALITÀ DI ACCESSO A PAGOPA PER LE FAMIGLIE DEGLI ALUNNI.**

**Le famiglie degli alunni utilizzeranno la piattaforma PagoPa per effettuare i seguenti pagamenti:**

- **ASSICURAZIONE ALUNNI**
- **DIVISE SCOLASTICHE**
- **CONTRIBUTI SCOLASTICI**
- **VISITE GUIDATE**
- **PROGETTI**

## **Le famiglie avranno accesso al sistema di pagamento PagoPA accedendo a "Scuolanext" dell'ARGO, con utilizzo delle stesse credenziali usate per il registro elettronico.**

Come primo passo dovrete comunicare alla scuola, mediante l'apposito modulo inserito nel portale [ARGO](https://www.portaleargo.it/argoweb/famiglia/common/login_form2.jsp) [SCUOLA NEXT, i](https://www.portaleargo.it/argoweb/famiglia/common/login_form2.jsp)l proprio codice fiscale da associare all'alunno (o alunni in caso di più figli) per il quale verranno effettuati i pagamenti.

Completata l'associazione da parte della scuola, tutti gli avvisi di pagamento relativi agli alunni associati al codice fiscale (uno o più figli) saranno visibili accedendo alla voce menù **VISUALIZZA PAGAMENTI**  (l'utente registrato **dovrebbe** comunque ricevere e-mail di emissione avviso di pagamento).

Effettuato l'accesso il genitore avrà la possibilità di procedere al **pagamento immediato**, secondo la tipologia di contributo inserito dalla scuola, utilizzando una delle modalità di pagamento messe a disposizione:

- addebito in conto
- carta di credito
- bollettino postale online precompilato

oppure effettuare il **pagamento in una fase successiva**, producendo un documento detto "Avviso di pagamento" che potrà essere stampato e/o salvato e che gli consentirà di procedere al pagamento presso un Prestatore di Servizi di Pagamento (PSP) a sua scelta (Sportello bancario autorizzato, Ufficio Postale, Ricevitoria/Tabaccheria, servizio di internet banking).

La famiglia, per tutti i pagamenti effettuati, riceverà via email la conferma del pagamento eseguito e avrà sempre a disposizione una **Ricevuta telematica da utilizzare ai fini delle detrazioni fiscali** che non dovrà quindi più essere richiesta alla scuola.

**Si allega una "Guida" semplificata per le famiglie che verrà pubblicata sul sito istituzione [www.icolevanost.edu.it](http://www.icolevanost.edu.it/)**

## • **MODALITÀ DI ACCESSO A PAGOPA PER IL PERSONALE DELLA SCUOLA**

### **Tutto il personale Docente e ATA che avesse necessità di versare contributi alla scuola (es. contributo per polizza di assicurazione) potrà accedere al nodo PagoPA attraverso:**

**"Pago In rete"**il portale messo a disposizione **dal Ministero dell'Istruzione** accedendo all'area riservata con le credenziali POLIS già in possesso o con SPID; in alternativa il personale potrà accedere al sistema di pagamento previa registrazione cliccando sul link<https://www.istruzione.it/pagoinrete/registrarsi.html>

**Maggiori informazioni sono disponibili al seguente indirizzo**[:https://www.istruzione.it/pagoinrete](https://www.istruzione.it/pagoinrete)

## 1. **MODALITÀ DI ACCESSO A PAGOPA PER ALTRI SOGGETTI ESTERNI**

Altri soggetti esterni che avessero necessità di fare versamenti a favore della scuola (es. erogazioni liberali) dovranno farlo sempre attraverso il **portale del Ministero dell'Istruzione "Pago In rete"** accedendo al nodo PagoPA o con SPID (se in possesso) o previa registrazione al link<https://www.istruzione.it/pagoinrete/registrarsi.html>

## **Maggiori informazioni sono disponibili al seguente indirizzo**[:https://www.istruzione.it/pagoinrete](https://www.istruzione.it/pagoinrete)

Si confida nella massima collaborazione di tutto il personale Docente e ATA che dovrà supportare, per quanto di propria competenza, le famiglie degli alunni, agevolando l'utilizzo del nuovo sistema di pagamento. Maggiori dettagli sull'avvio e le modalità del sistema costituiranno oggetto di successive comunicazioni.

Cordialità.

IL DIRIGENTE SCOLASTICO Prof.ssa C. MIRANDA Documento firmato digitalmente ai sensi del c.d. Codice dell'Amministrazione Digitale e normativa connessa